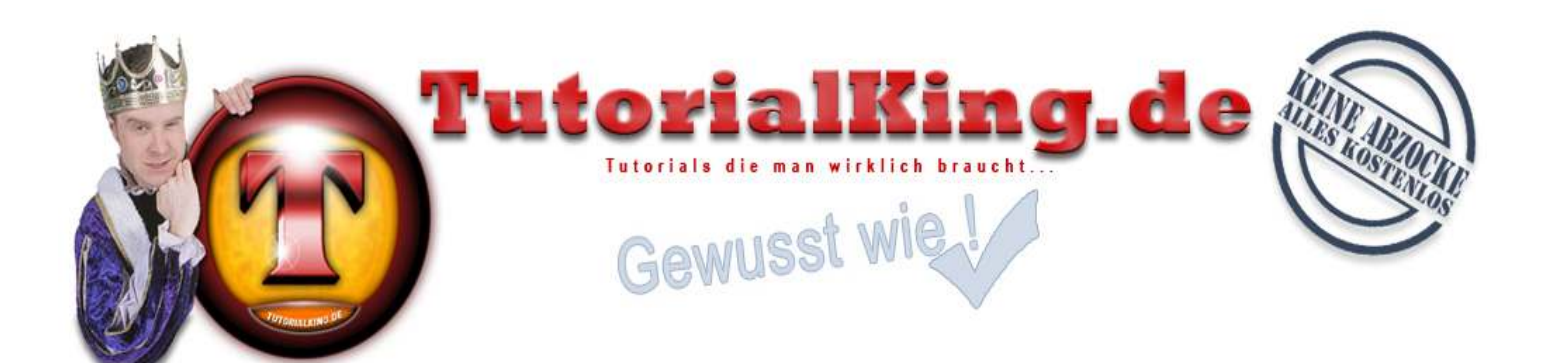

# Schnelle und Anonyme Proxies suchen und finden

## Benötigte Programme:

- Accessdiver (http://www.accessdiver.com)
- Gute Proxiylisten (http://www.proxy4free.com/page1.html; http://www.proxy4free.com/page2.html usw...)
- $\checkmark$  Proxyjudge-Script-Seiten

Proxies sind nicht anderes als IPs oder Gateways zu IPs von anderen Internetuser, die momentan online sind. Besonders beliebt sind IPs von Datenservern, die T3 Standleitung oder eine andere schnelle Internetverbindung haben. Die IPs sind in Levels eingeteilt.

Level 1 = perfekt zum hacken. gute Anonymität und schnelle Verbindung.

Level 2 = Ebenfalls eine gute Anonymität aber eine nicht so schnelle Verbindung.

Level 3 = Sollten nur im Notfall benutzt werden. "FAKE REPLIES" möglich!!!

Level 4 u. 5 = Sollte man so schnell wie möglich aus der Liste löschen.!!!

# Schritt 1:

Sie starten den Accessdiver und gehen unter der Registerkarte "Proxy" auf "Web Proxy Leecher"

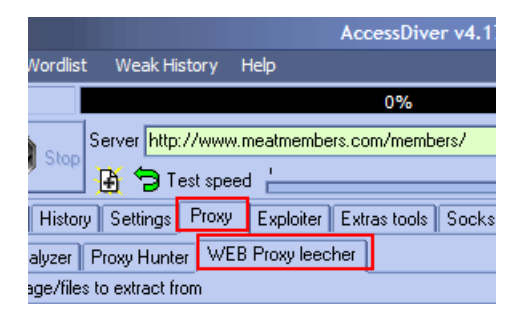

Hier geben Sie im unteren Feld "URL" einzeln alle Proxylistseiten ein, die Sie kennen und fügen Sie mit dem  $H^*$  in eure Leechingliste hinzu.

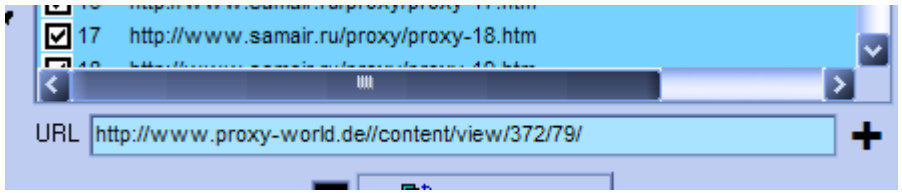

Beipspiele für Proxylisten sind http://www.proxy4free.com/page1.html bis

http://www.proxy4free.com/page10.html oder http://www.samair.ru/proxy/proxy-01.htm bis http://www.samair.ru/proxy/proxy-20.htm. Einfach mal Googeln, dann findet Sie genug. Oder unter http://www.raw-syndicate.us/rubriken/anonym\_surfen.html nachschauen.

Wenn alle URLs eingefügt sind und in der Liste stehen klicken Sie auf "Start Leeching" und Accessdiver beginnt für uns auf diesen Seiten die Proxies zu spidern.

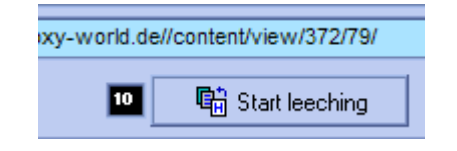

Accessdiver arbeitet:

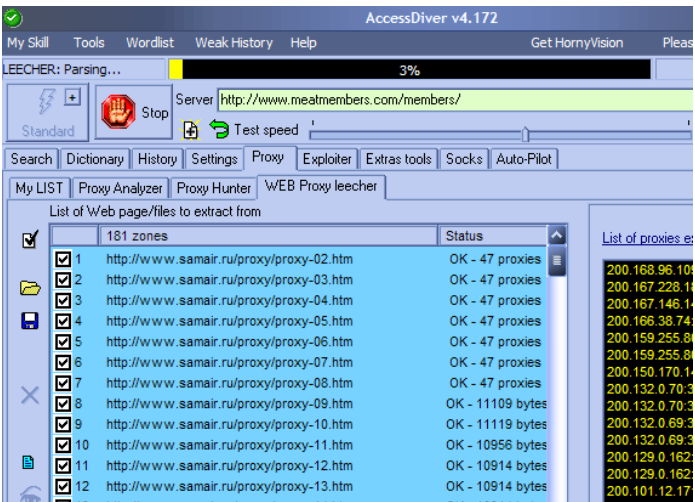

Accesdiver zuende arbeiten lassen.

#### Schritt 2:

Klicken Sie jetzt auf "Add these proxies in..." und wählen Sie "Add these proxies into the Proxy ANALYZER"!

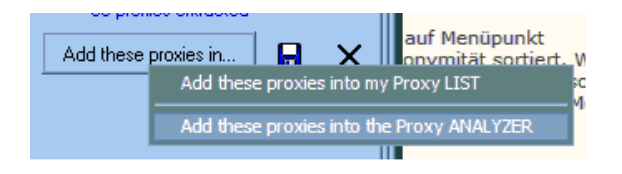

Automatisch öffnet sich das "Proxy ANALYZERmenü"

Klicken Sie nun mit Ihrer Maus auf irgendeine IP in der Liste und drücken Sie anschließend die Tastenkombination ( Strg + A ) auf Ihrer Tastatur. Jetzt sind alle Proxies (IP's) markiert und können nach Schnelligkeit und Anonymität geprüft werden.

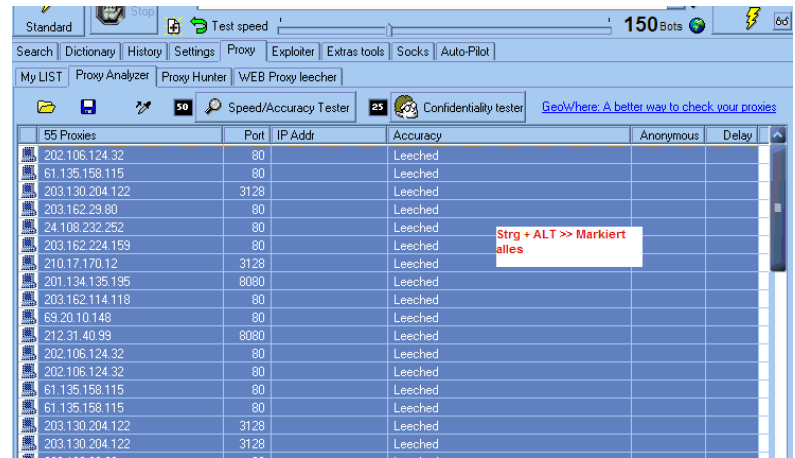

Bevor Sie das machen, klicken Sie aber erst mit der Rechten Maustaste auf einen Proxy (Alle Proxies sind immer noch markiert) und gehen auf "Remove Dublicate".

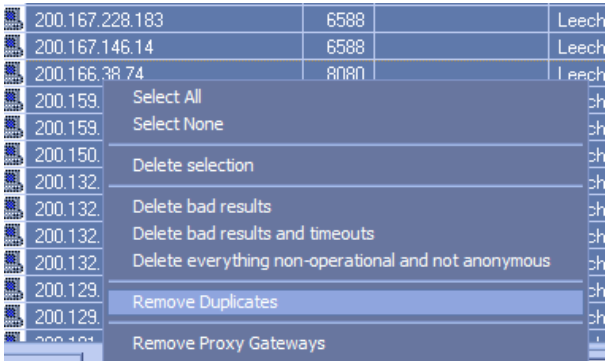

Es kommt sehr oft vor, dass eine Proxy-IP von mehreren Proxylistseiten gelistet wird. Sie wollen ja keinen Proxy 5 mal testen ;-).

Auf "OK"

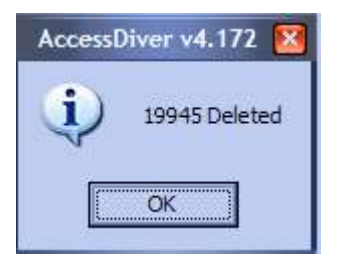

# **Schritt 3: Speedtest**

Klicken Sie dazu auf " Speed/Accuracy Tester Confidentiality tester". Und lasst den Accessdiver arbeiten!

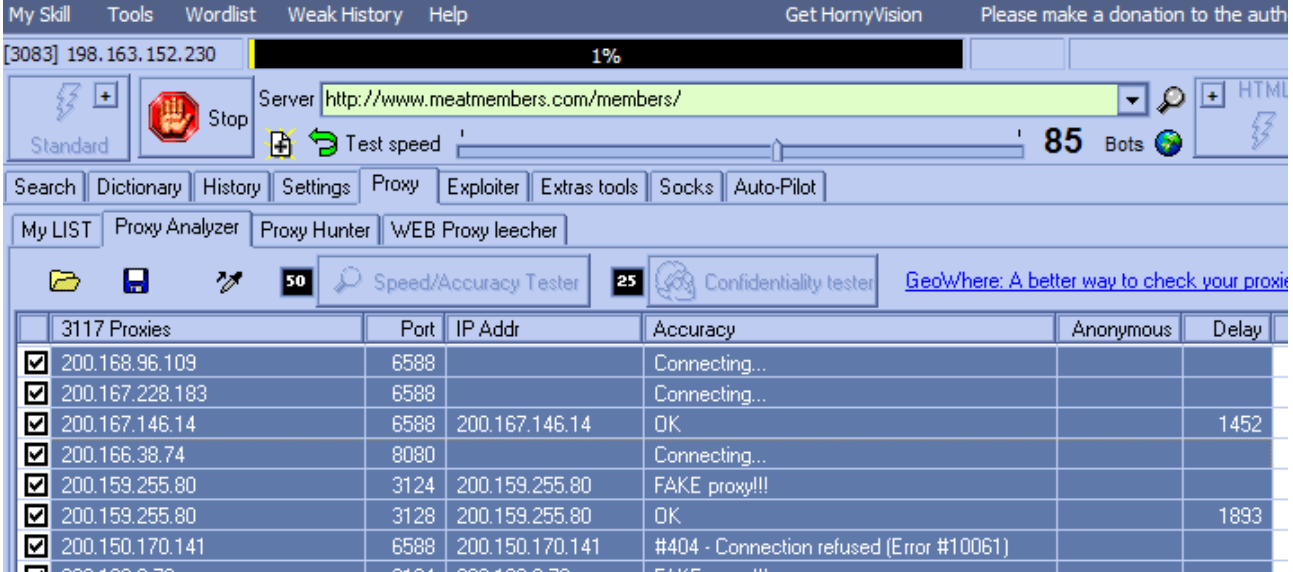

## **Schritt 4: Confidentiality Test**

Sie benötigen für diesen Test erst einmal ein oder mehrere gehenden und gute Proxyjudge Scripte. Die bekommt man z.B. hier http://web.freerk.com/proxyjudge/prxjdg.htm. Einfach mal Googeln.

Wir kopieren alle URLs mit "Strg +  $C$ " und fügen Sie in eine \*.txt ein.

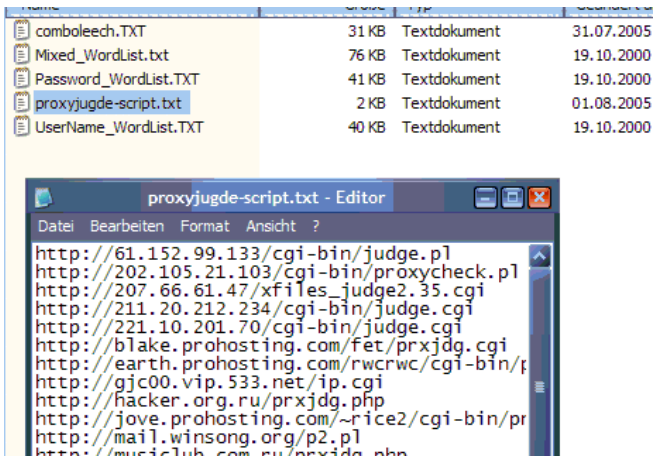

Diese Liste laden wir jetzt über "ProxyJudge" mit dem "+" und "Add proxyjudge script urls from a TXT file" in unser Arbeitsfeld:

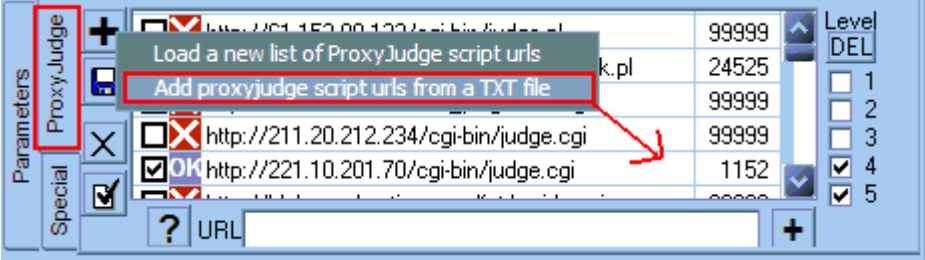

Jetzt testen wir diese URLs (ProxyJudge) ob Sie on sind mit Rechtsklick auf eine URL  $\rightarrow$  "Very all scripts":

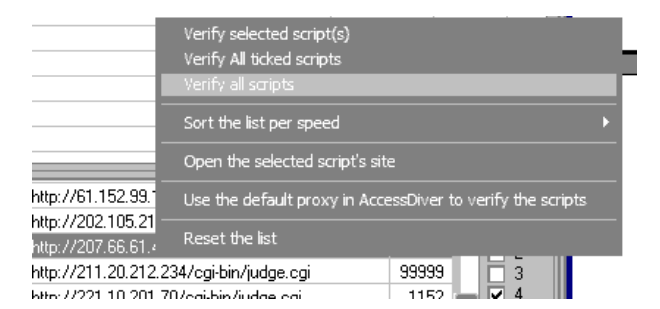

Wenn der Test beendet ist einfach hinter allen Scripts die "OK" sind einen Hacken setzen und rechts daneben bei 4 und 5 ein Hacken. Dadurch wird gezeigt, dass wir nur 1, 2, 3 Level Proxies haben wollen.

Unter Parameters noch einen Hacken bei "auto-delete..." wie unten

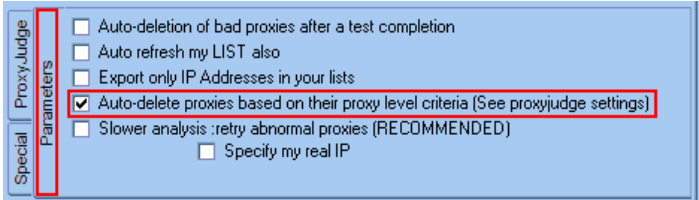

Jetzt können Sie den Confidential Tester starten:

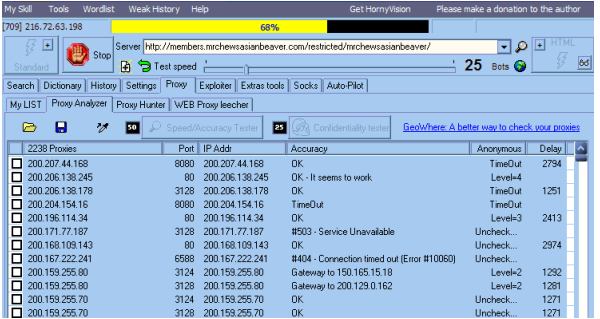

Nachdem der Test abgeschlossen ist löschen Sie mit Klick auf diesem Knopf und "Delete everything nonoperational and not anonymous" alle schlechten Proxies.

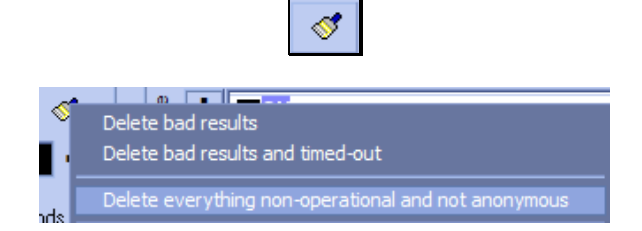

Jetzt haben Sie in der Liste nur noch Gute und schnelle anonyme Proxies. Mit "Strq +  $A$ " alle auswählen und Use Proxy links unten klicken  $\rightarrow$  Wählen Sie an dieser Stelle "Add selected proxies in your proxy list"! Nun öffnet sich das "My List" Menü und alle Level 1 u. 2 (evtl. auch 3) Proxies stehen in Ihrer Accessdiver Proxylist!

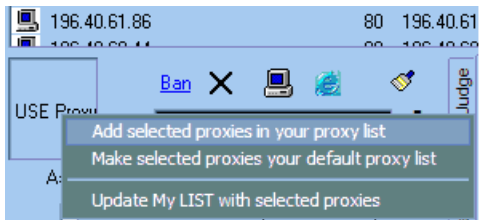

Jetzt klicken Sie in der List auf eine Proxy-IP und drück wieder "STRG + A" um alle zu markieren. Wenn alle

markiert sind klicken Sie auf die Diskette **und speichern diese unter dem Namen Proxylist in einen** Ordner eurer Wahl.

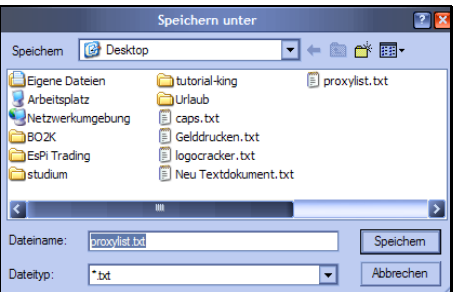

Fertig. Nun haben Sie eine Liste voller anonymer und schneller Proxies mit eurem Rechner ;-). Zur Erklärung der Liste. Vor dem Doppelpunkt in Rot ist die IP nach dem Doppelpunkt in Grün ist der Port

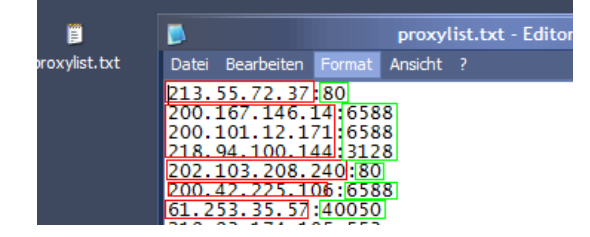